qwertyuiopasdfghjklzxcvbnmqwertyui opasdfghjklzxcvbnmqwertyuiopasdfgh jklzxcvbnmqwertyuiopasdfghjklzxcvb nmqwert en die bestehende aan die koning van die koning van die koning van die koning van die koning van die k

tyuiopas dfghjklzx  $\text{cubnmq}$  simple as your first ABC  $\text{vbmq}$ wertyuid subsequent was a second wertyuio

# ABC-Deploy

Installation Guide

Simple as your first ABC Flexible as an alphabet

> January 2021 V8.5.6

pasdfghjklzxcvbnmqwertyuiopasdfghj klzxcvbnmqwertyuiopasdfghjklzxcvbn mqwertyuiopasdfghjklzxcvbnmqwerty uiopasdfghjklzxcvbnmqwertyuiopasdf ghjklzxcvbnmqwertyuiopasdfghjklzxc vbnmqwertyuiopasdfghjklzxcvbnmrty uiopasdfghjklzxcvbnmqwertyuiopasdf ghjklzxcvbnmqwertyuiopasdfghjklzxc

## **ABC-Deploy Installation Guide**

## **Table of Contents**

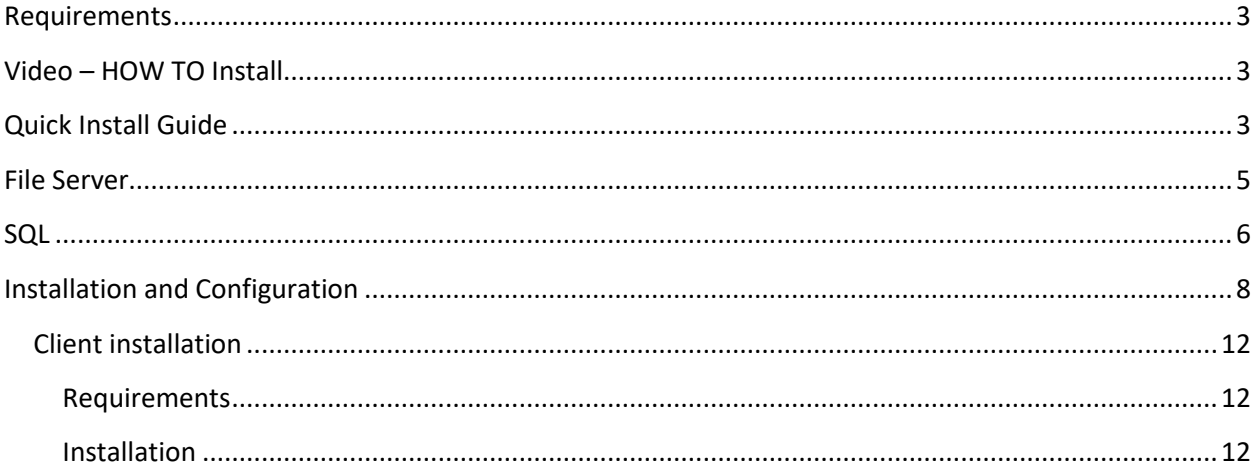

## <span id="page-2-0"></span>**Requirements**

ABC-Deploy utilize Windows file services and Microsoft SQL The computer to run the management console must have at least Microsoft .Net V4 installed but V4.6.1 or higher is preferred .NET 4.6.1 is included in Windows 10 since the November 2015 update.

#### File server

All Windows servers from Windows 2003 and up. If you are planning to use Microsoft Distribute File system (DFS) to support remote sites, then use at least "Windows Server 2008 R2 Standard"

#### SQL Server

MS SQL Express V2008 or higher.

The SQL server instance must be setup in mixed authentication mode. Mixed mode is the mode where both internal and Windows authentication are available.

Free Microsoft SQL Express:<https://www.microsoft.com/en-us/sql-server/sql-server-editions-express>

About SQL authentication modes: [https://docs.microsoft.com/en](https://docs.microsoft.com/en-us/dotnet/framework/data/adonet/sql/authentication-in-sql-server)[us/dotnet/framework/data/adonet/sql/authentication-in-sql-server](https://docs.microsoft.com/en-us/dotnet/framework/data/adonet/sql/authentication-in-sql-server)

## <span id="page-2-1"></span>**Video – HOW TO Install**

8 minutes video walking through each step of installing ABC-Deploy <https://www.youtube.com/watch?v=ouHNXaQjc0k>

## <span id="page-2-2"></span>**Quick Install Guide**

- 1. Create a file share on a Windows server. Something lik[e \\myserver.mydomain.com\ABC-Deploy](file://///myserver.mydomain.com/ABC-Deploy) Share permissions: Everyone full control
- 2. Install ABC-Deploy to root of file share from[: https://abc-deploy.com/files/abc-deploy.msi](https://abc-deploy.com/files/abc-deploy.msi)
- 3. Create the SQL databas[e More Information about](#page-4-1) SQL
- 4. Start the software from the file share \\myserver.mydomain.com\ABC-Deploy\ABC-Deploy.exe
- 5. Input license serial# under the preferences tab Type "DEMO" if you do not have a serial and want to use demo mode
- 6. Setup and check DB connection from preferences tab
- 7. Browse Windows AD and push install the agent to a handful of test machines
- 8. Import and assign your first task from the package store (Or create your own task)
- 9. Start the installed agents, and watch installations rolling out and inventory information rolling in

### <span id="page-4-0"></span>**File Server**

• The file server store ABC-Deploy programs and status files, and it will be a shared repository of all the software that you want to distribute with ABC-Deploy.

Since software distributions tend to grow in size, your choice of disk must accommodate this growth. If you are planning to distribute many bigger software packages, then you might want to choose a disk with a few hundred gigabytes free space.

If your organization is covering more geographical regions, then MS Distributed File System (DFS) might be the best choice of file system for the software repository.

Distributed File System (DFS) is a feature of Active Directory (AD) and Windows file servers. With DFS, system administrators use DFS to serve files that are physically distributed across a wide area network. With DFS, you can make files distributed across multiple servers appear to users as if they reside in one place on the network.

With DFS properly configured ABC-Deploy can manage clients at optimal speed in a Wide Area Network, supporting branch offices, and subsidiary companies.

• Create and share a directory for installation

The access permission on the file share should be:

- o Everyone "Full Control"
- o Anonymous "Read"

No worries because more strict access restrictions will be set in the underlying NFTS file system by the installation.

- <span id="page-4-1"></span>• Enable NULL Session access to the ABC-Deploy file share
	- 1) In the Registry Editor on the file server navigate to
	- HKEY\_LOCAL\_MACHINE/SYSTEM/CurrentControlSet/Services/lanmanserver/parameters 2) Open the multi string value "NullSessionShares" and add the share name you use for ABC-
	- Deploy.
	- 3) If the server that is hosting the shared files has the value "HKEY\_LOCAL\_MACHINE\SYSTEM\CurrentControlSet\Control\LSA\RestrictAnonymous" set to 1 or 2, then the ABC-Deploy Clients will not be able to access the shared files. You must set the RestrictAnonymous value to 0 to allow the ABC-Deploy Clients access to the shared files.

## <span id="page-5-0"></span>**SQL**

When you installed ABC-Deploy it came with a script for installing and configuring a new database. The script is \\myServer\ABC-Deploy\SQL\Database.Sql

The script does the following

- 1. Create a new ABC-Deploy database
- 2. Create a SQL user named "ABC-Deploy" with default password ABC-Deploy
- 3. Grant the DBOwner role to the database

#### Creating the DB

• Start "SQL Server Management Studio" The management studio is often installed on the SQL server, or install on any client pc from this link: [https://docs.microsoft.com/en-us/sql/ssms/download-sql-server-management-studio-ssms](https://docs.microsoft.com/en-us/sql/ssms/download-sql-server-management-studio-ssms?view=sql-server-2017)

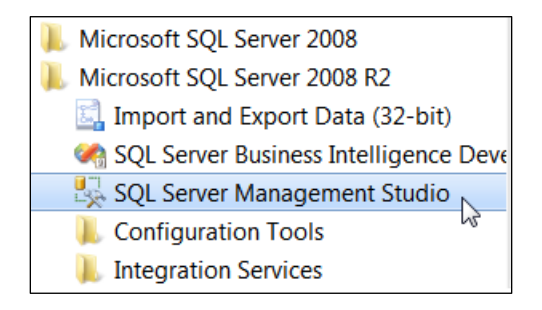

#### • Connect to the SQL instance

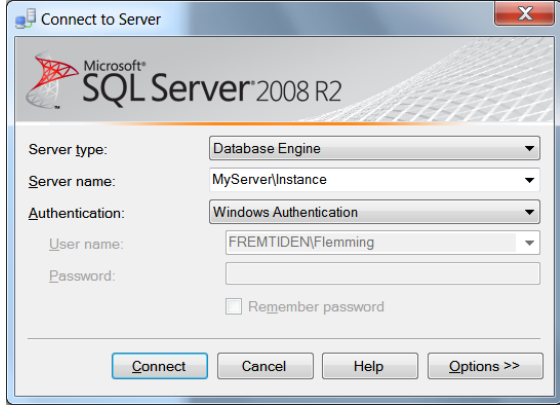

- Drag and drop the SQL script to the SQL management studio
- Execute the script by pressing F5
- Ignore errors/warnings about string length, they are not relevant

Change the password for the SQL user ABC-Deploy

Most administrators will want to change the password of the SQL user "ABC-Deploy" to comply with company standards.

• Using SQL Server Management studio

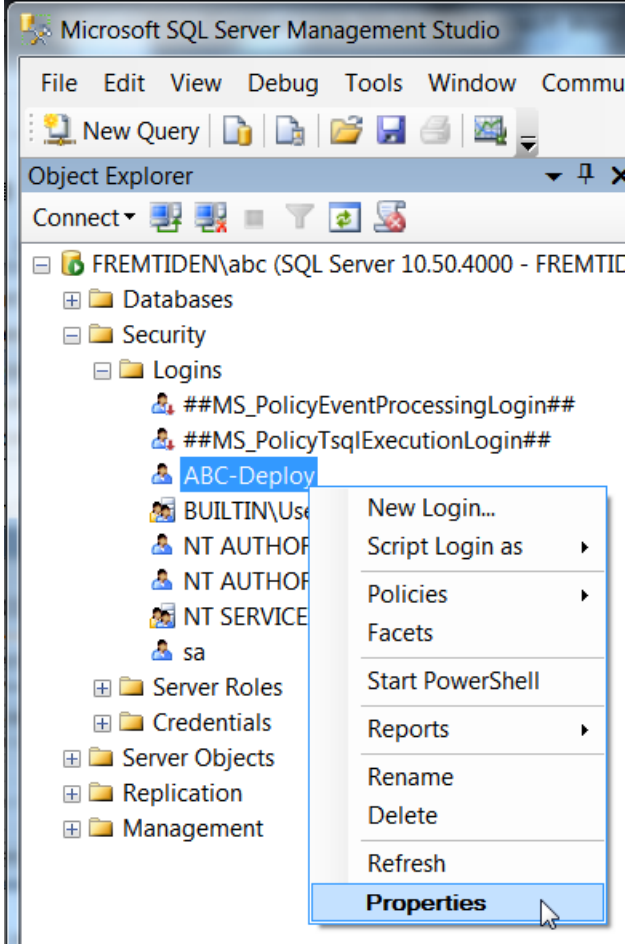

• Set the new password

## <span id="page-7-0"></span>**Installation and Configuration**

- Start the ABC-Deploy Server installation from this link <https://abc-deploy.com/files/install.msi> The installation will take you through a few simple steps to install your software
- Set file permissions From the location where you installed ABC-Deploy run the script \ABC-Deploy\Agent\Bin\SetAcl.Bat
- Input license key, domain name and other parameters. When you input information about license, domain and share name in the parameters tab Then this information is later written to the agent installer .MSI file used for installing the agents on client computers.

If you do not have a keycode it is possible to type the word "DEMO" as keycode. This opens the software for DEMO mode, used to test and evaluate. DEMO mode is not feature restricted but display a small tag in dialogs.

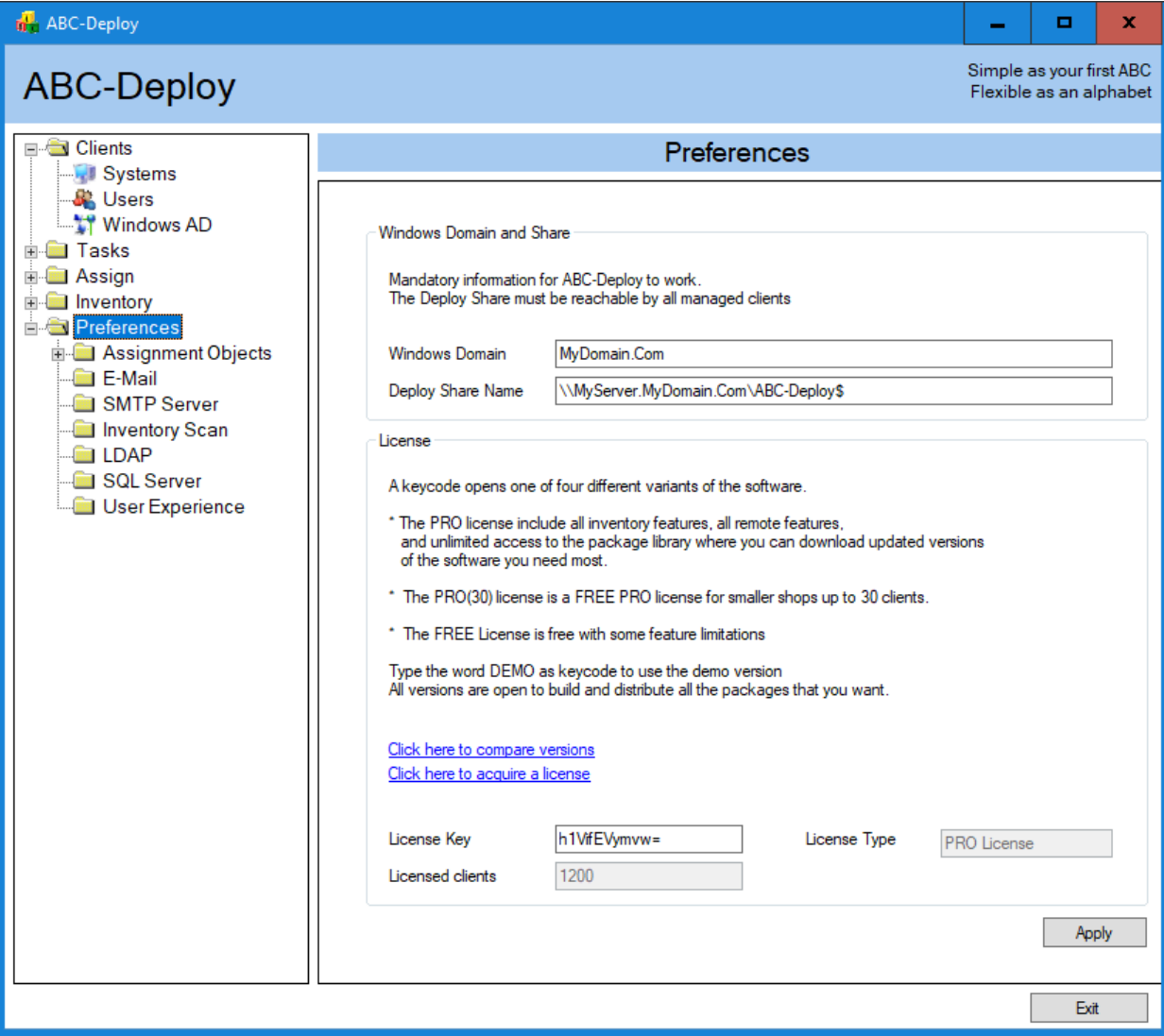

• Configure SQL

Input DB name and new password Click "Test SQL" to verify connection Click Apply

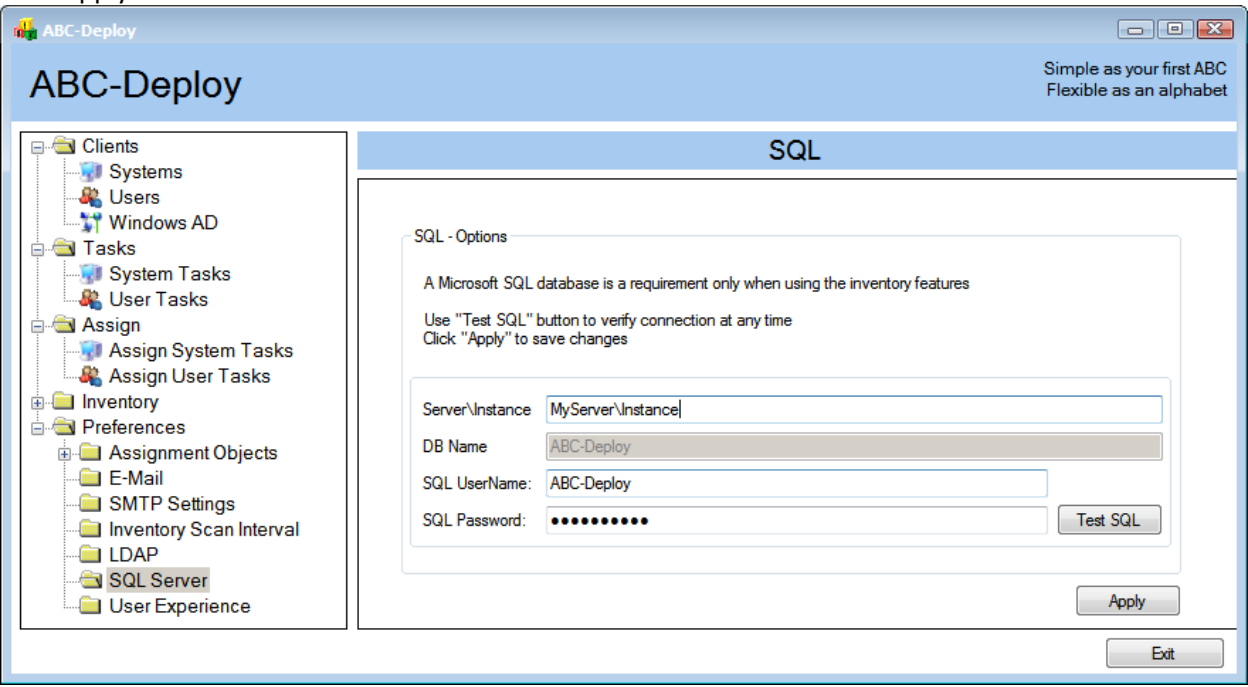

• Set SMTP Mail server information.

Email reports are send from the client pc's, and your SMTP server must accept mails from these clients. Input name of mail server used.

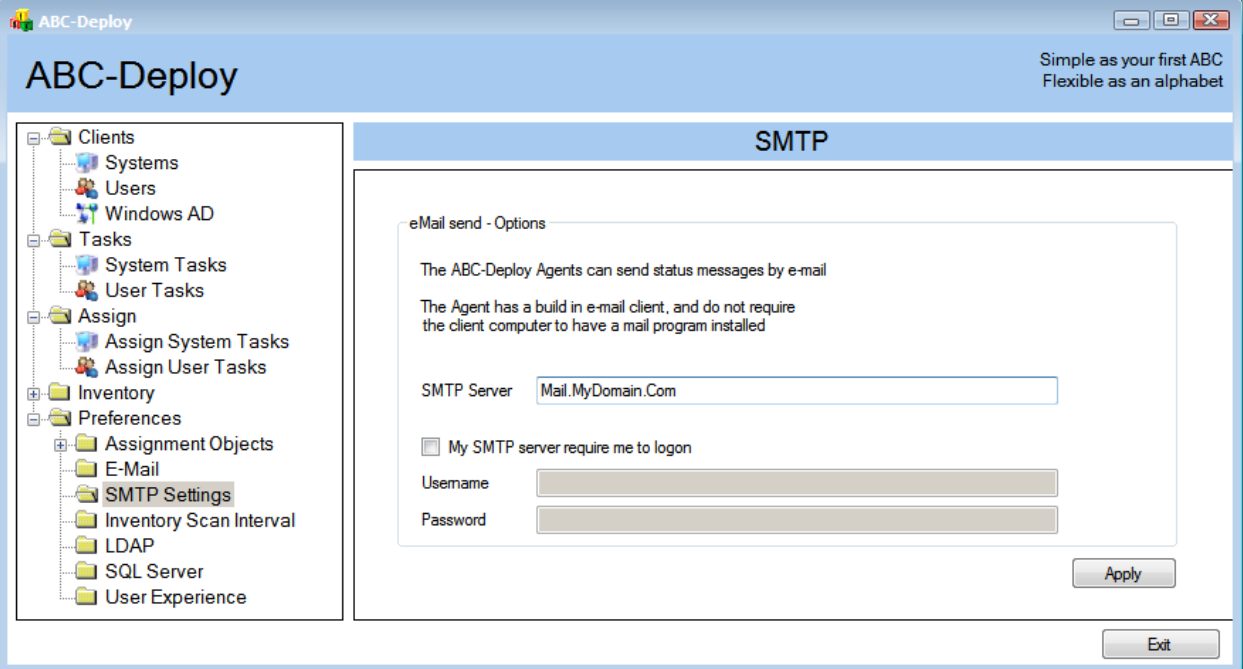

• Enable email reports

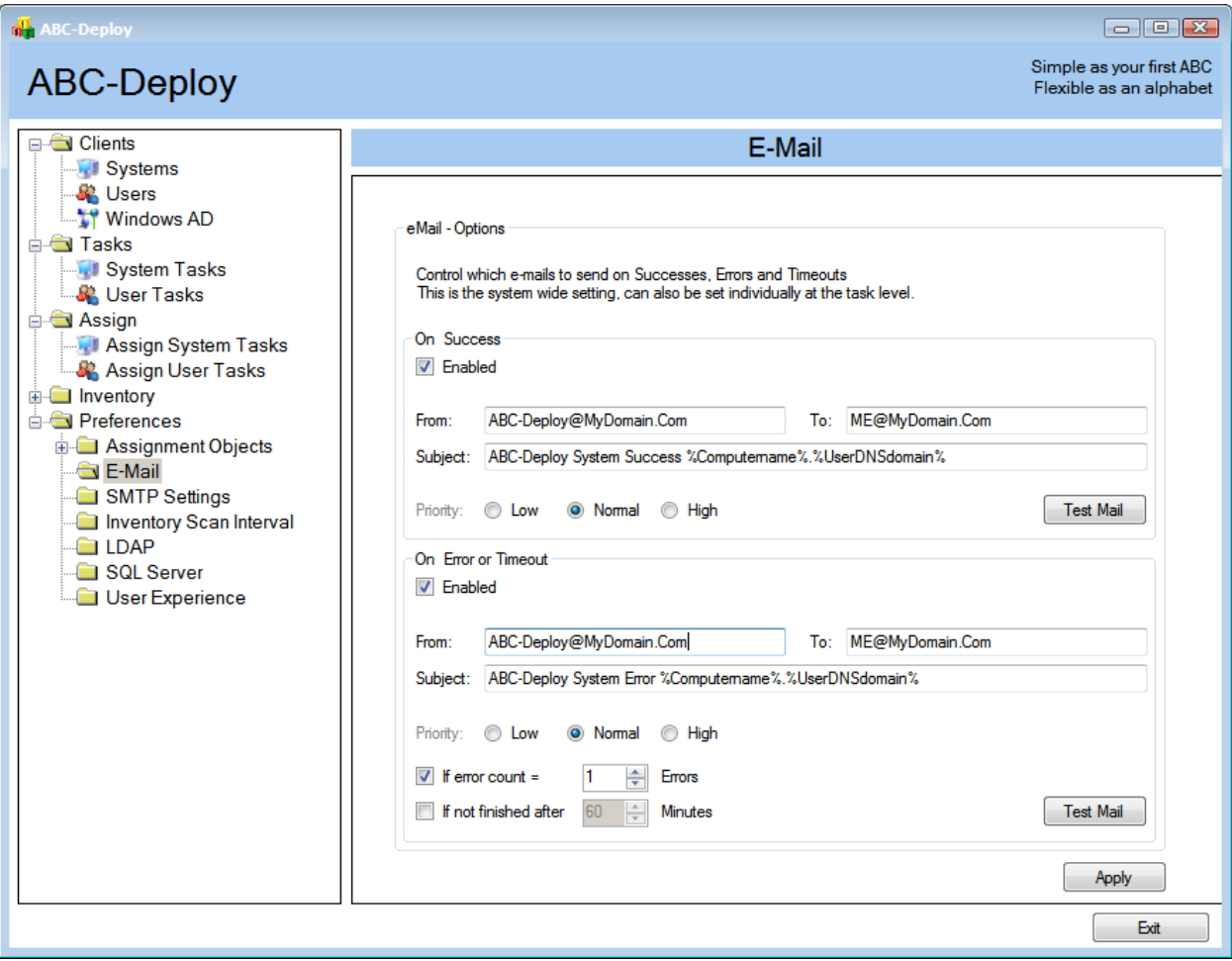

• Adjust settings for end user experience

Here you can define what the user will see in the Taskbar Icon balloon, if the icon should flash during deploys and so on.

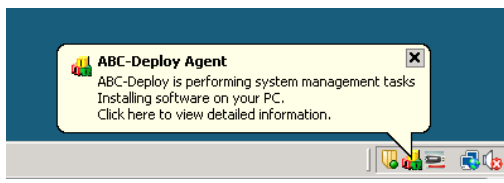

For each tasks it is also possible to configure what the user should see during deployment.

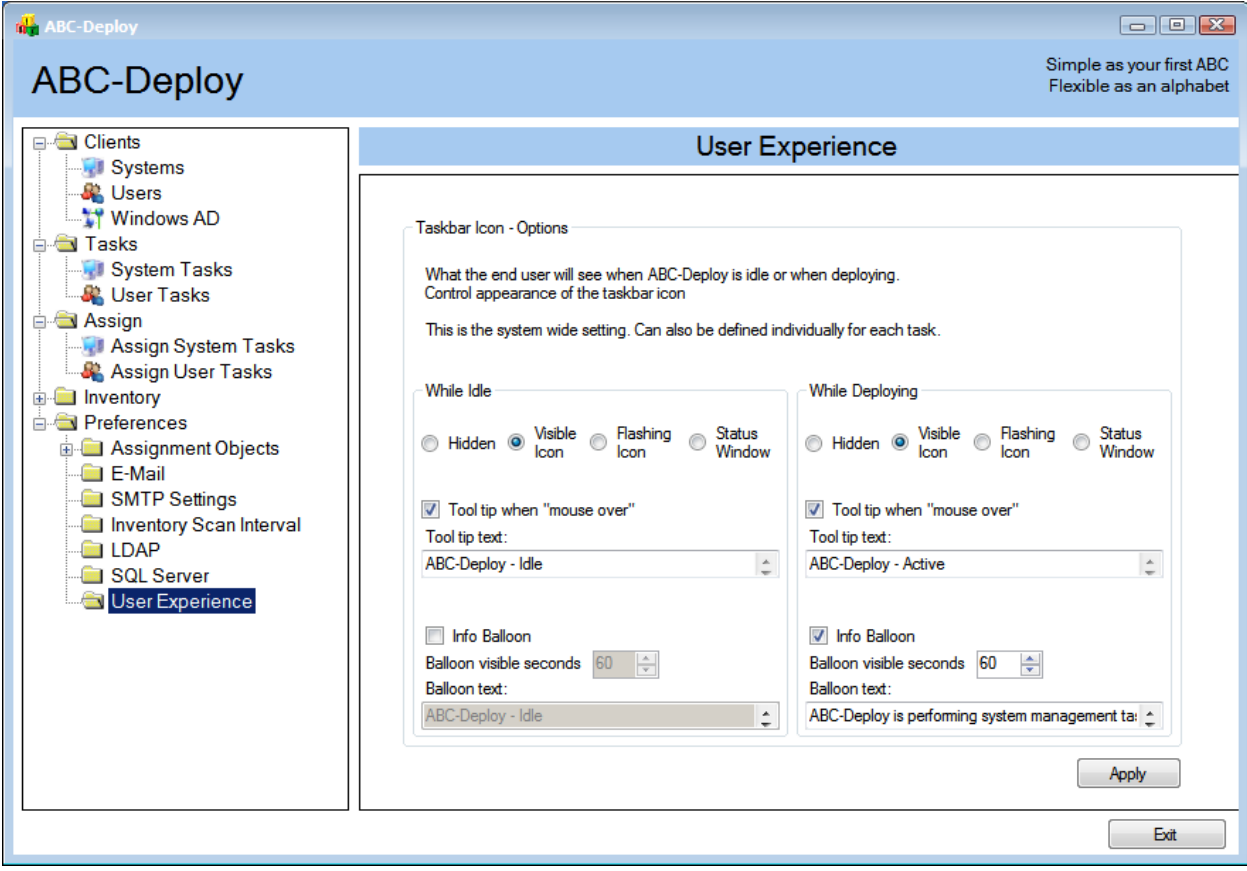

## <span id="page-11-0"></span>**Client installation**

Each client computer must have the ABC-Agent installed.

The ABC-Agent is executed in two different modes on the client:

- One mode for deploying software and other system wide tasks Running as system service
- Another mode for deploying changes to the logged-on user profile Running during user logon

#### <span id="page-11-1"></span>**Requirements**

Every effort has been put into making the footprint of ABC-Deploy on your client systems as small as possible. And the agent is tested to run on any Windows version from Windows 2000 and can be install on both 32Bit and 64Bit Windows operating systems. The client requires .NET version 2 or higher.

#### <span id="page-11-2"></span>**Installation**

There are more ways to install the agent:

- Push from the ABC-Deploy management console
- Install from Windows login script
- Install with Group Policy

#### *Agent install from the ABC-Deploy management console*

The management console allows you to browse your Active Directory, select clients, and to push install the ABC-Agent. You can walk through your domain structure and to choose client Computers for agent installation

The GUI also allows you to choose an Organizational Unit (OU), and to install the ABC-Agent to all online **COMPUTERS in that OU** 

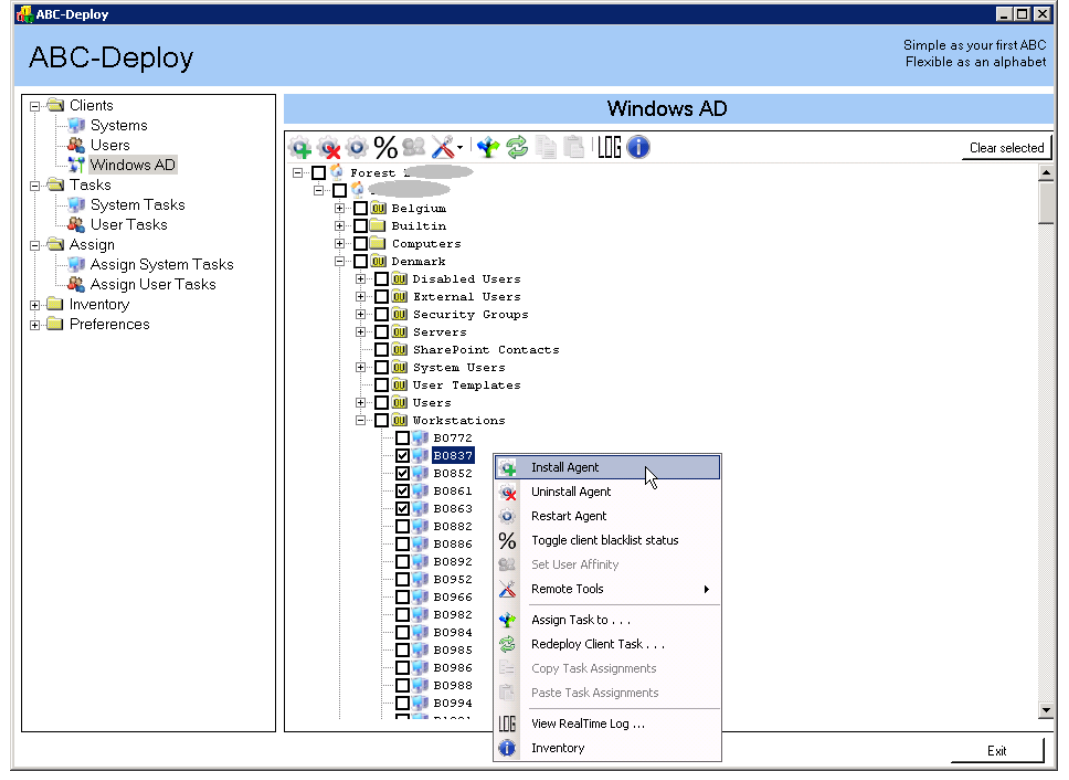